## **Moodle-Login mit Switch edu-ID**

Publiziert [webmaster@fhnw.ch](mailto:webmaster@fhnw.ch) allgemeine Anleitung Corporate IT Doku

Anmeldung in Moodle mit und ohne FHNW-Konto

## **Voraussetzung**

■ Für das Moodle-Login wird eine Switch-edu-ID benötigt. Für die Erstellung lesen Sie bitte folgende Anleitung.

## **Anmeldung in Moodle mit Switch edu-ID**

Klicken Sie auf<https://moodle.fhnw.ch>, dann oben rechts auf 'Login' und bei der nächsten Maske nochmals auf 'Login'.

Für das Login **ohne** FHNW-Konto (FHNW-Mailadresse), wählen Sie bitte "Switch edu-ID" im Dropdown aus:

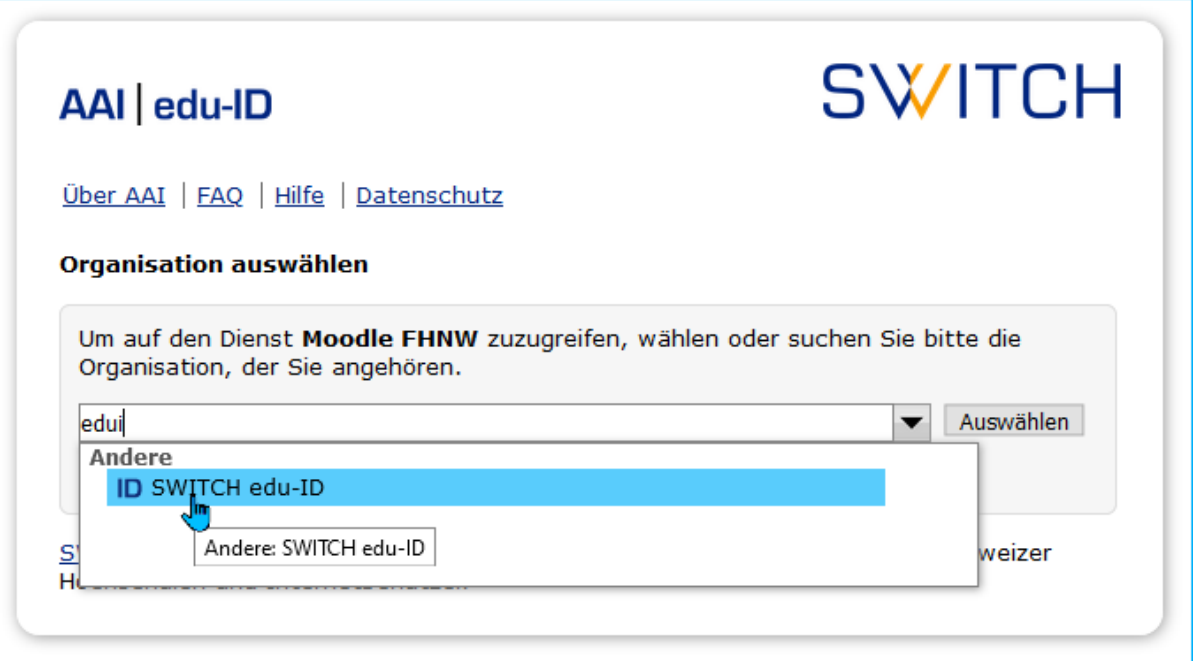

Für das Login **mit** FHNW-Konto (FHNW-Mailadresse), wählen Sie bitte "FHNW" im Dropdown aus:

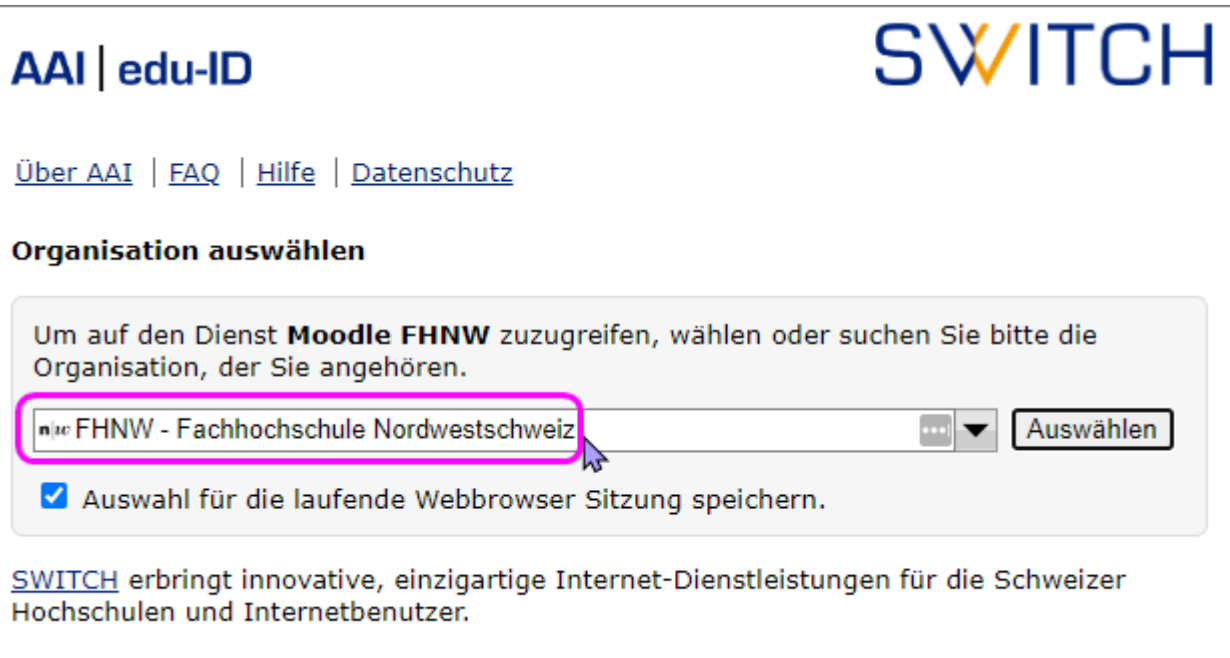

Geben Sie hier als E-Mail die Kontaktadresse Ihrer Switch edu-ID ein und klicken Sie auf "Login"

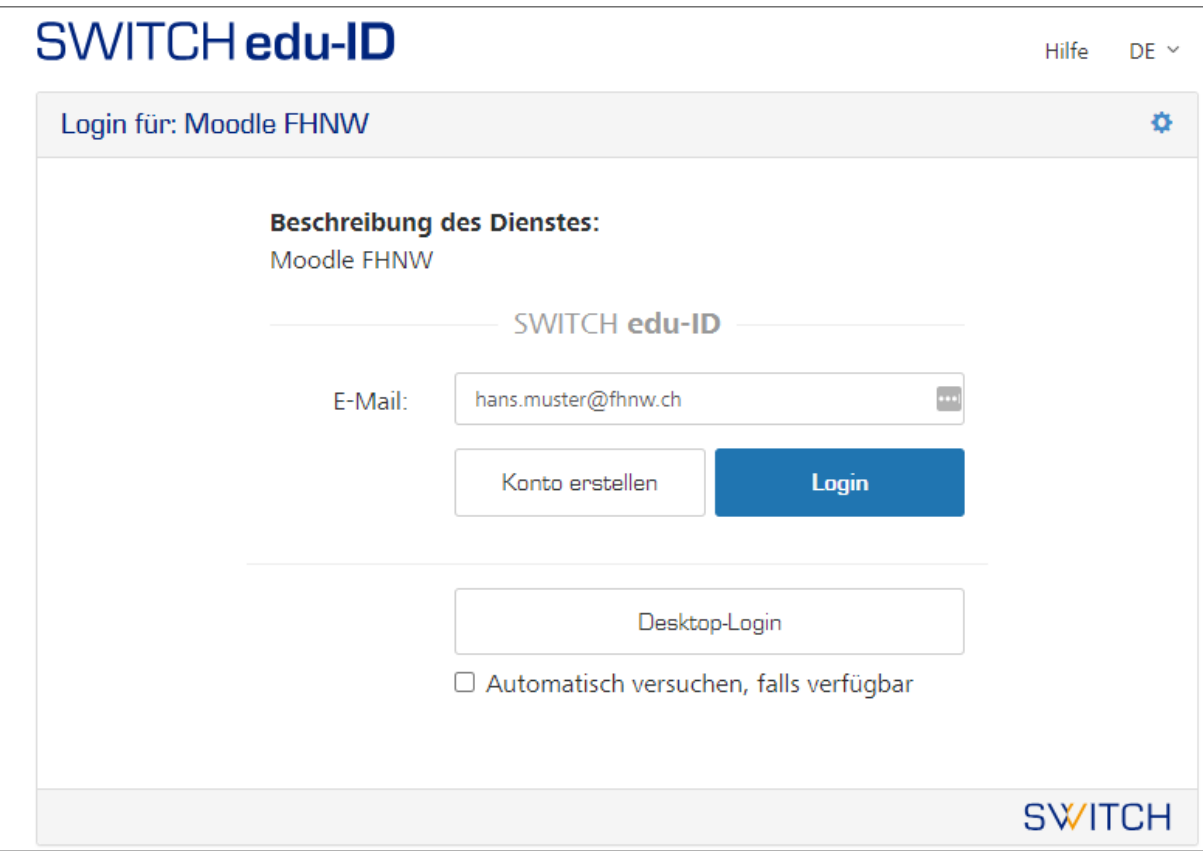

Anschliessend geben Sie Ihr Passwort Ihrer Switch edu-ID ein

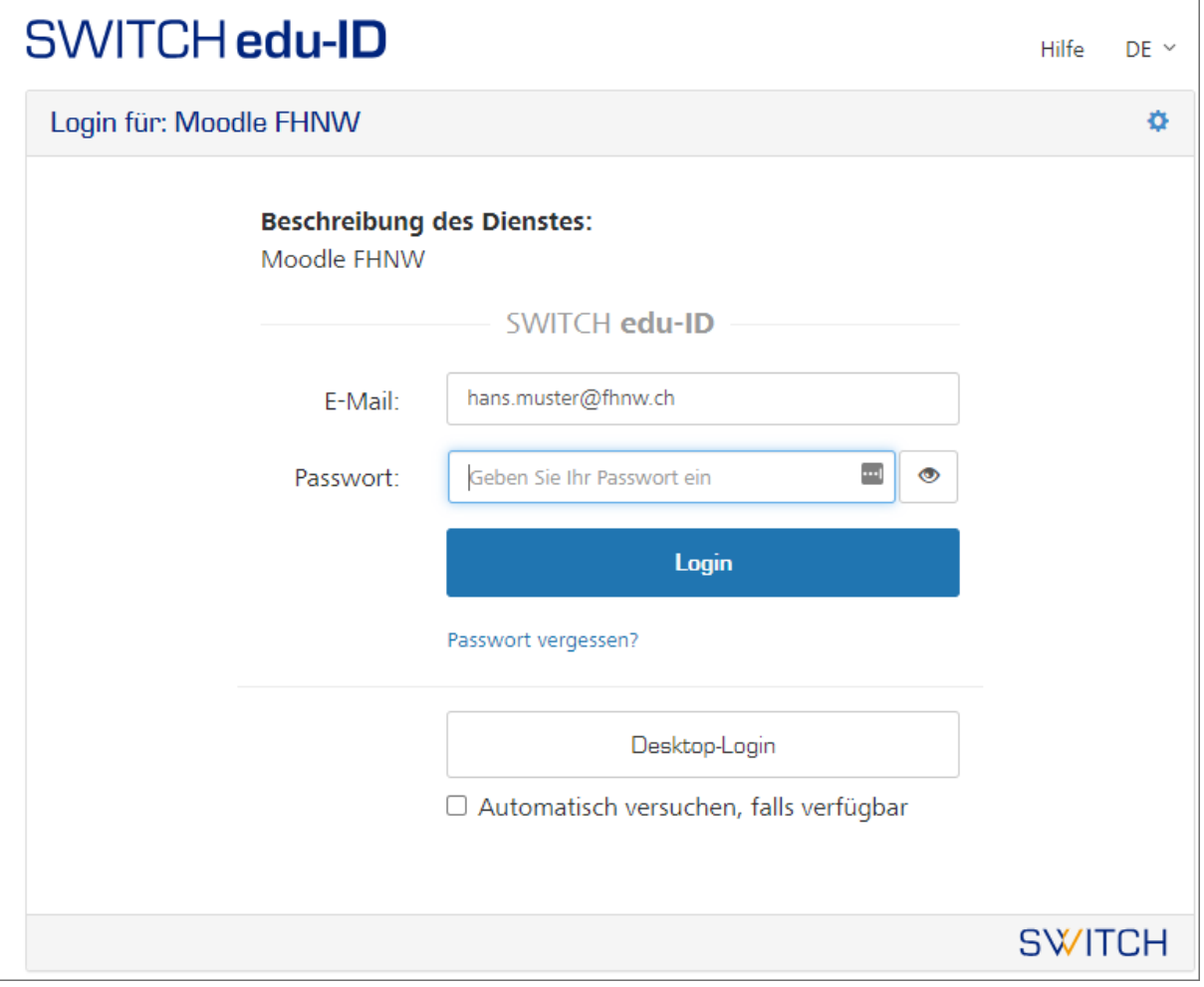

## **Verwandte Artikel**

- Switch edu-ID: Verifizierung Wohnadresse und Mobilenummer
- Switch edu-ID erstellen

publiziert: 18. Januar 2022 15:12 Service: S0054 - Moodle